# SimNewB

User Guide

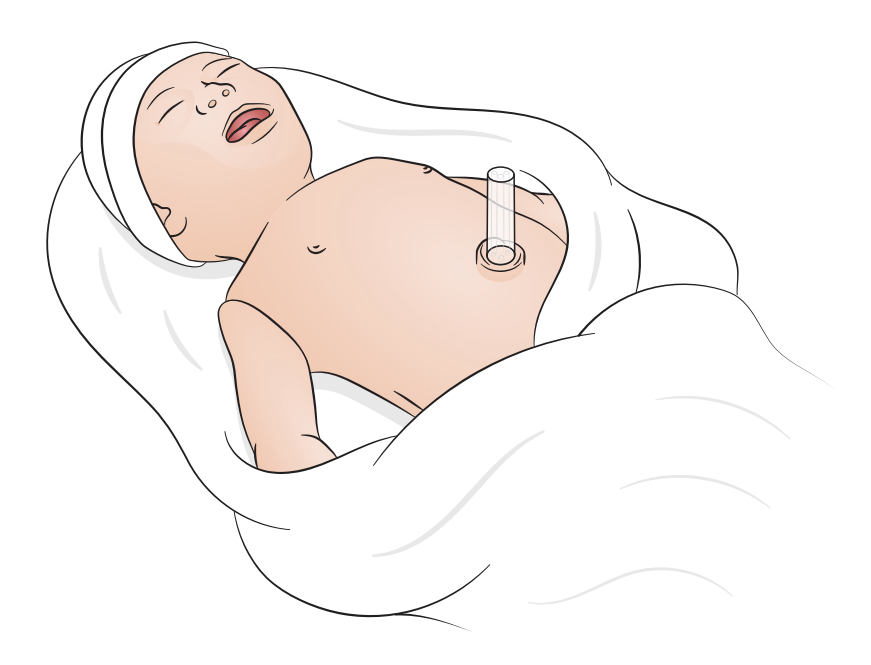

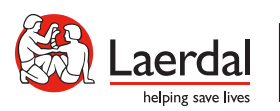

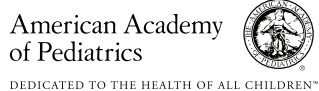

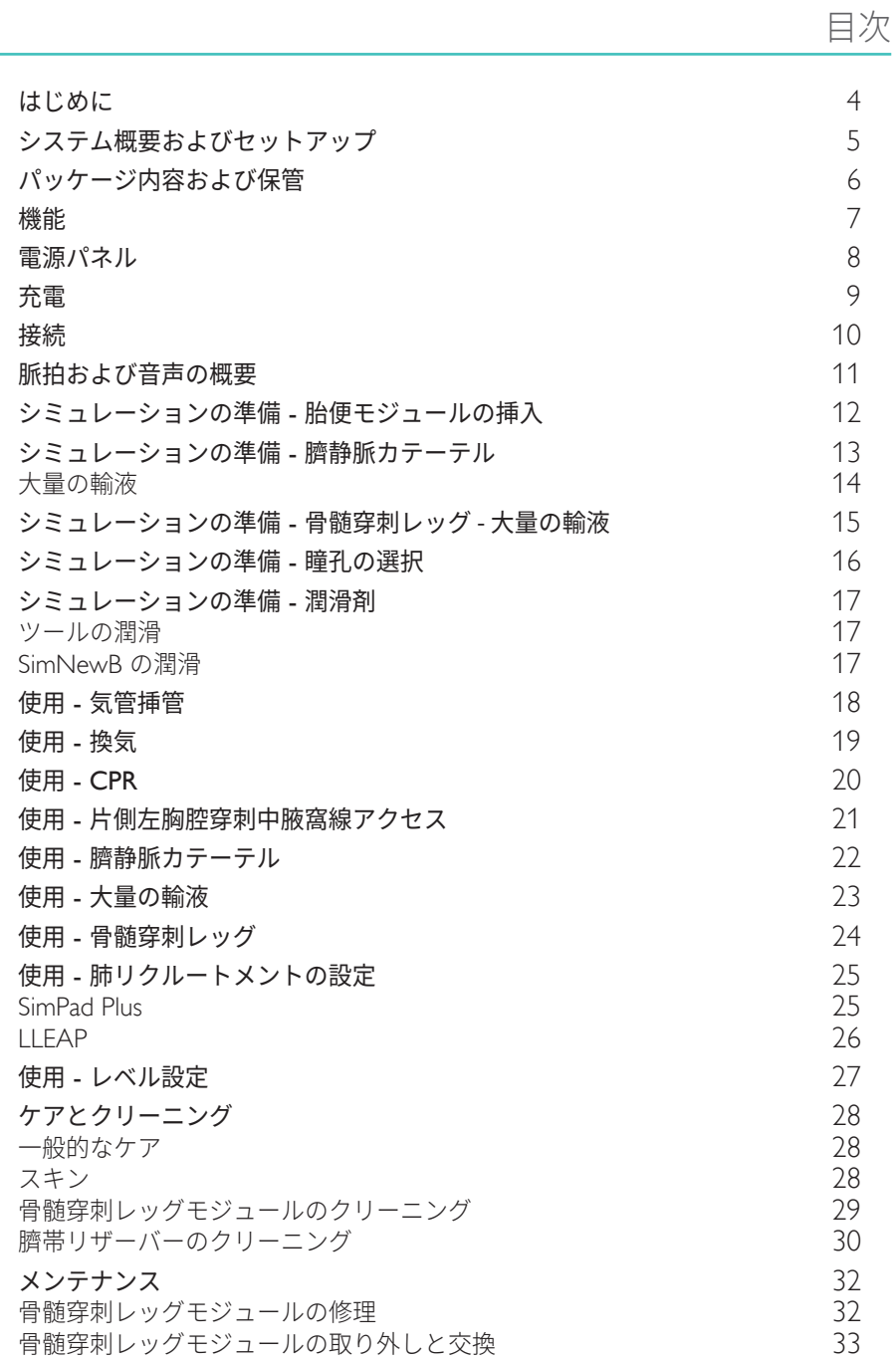

<span id="page-3-0"></span>はじめに

SimNewB はワイヤレス新生児シミュレータです。新生児蘇生を向上させ、新生児蘇生の特定の学習目標を 達成できるように設計されています。SimNewB を使用し、出生から最初の 10 分間に重点を置きながら 重要な治療介入の現実に即したトレーニングが可能になります。

パッケージの外観は変更されることがあります。

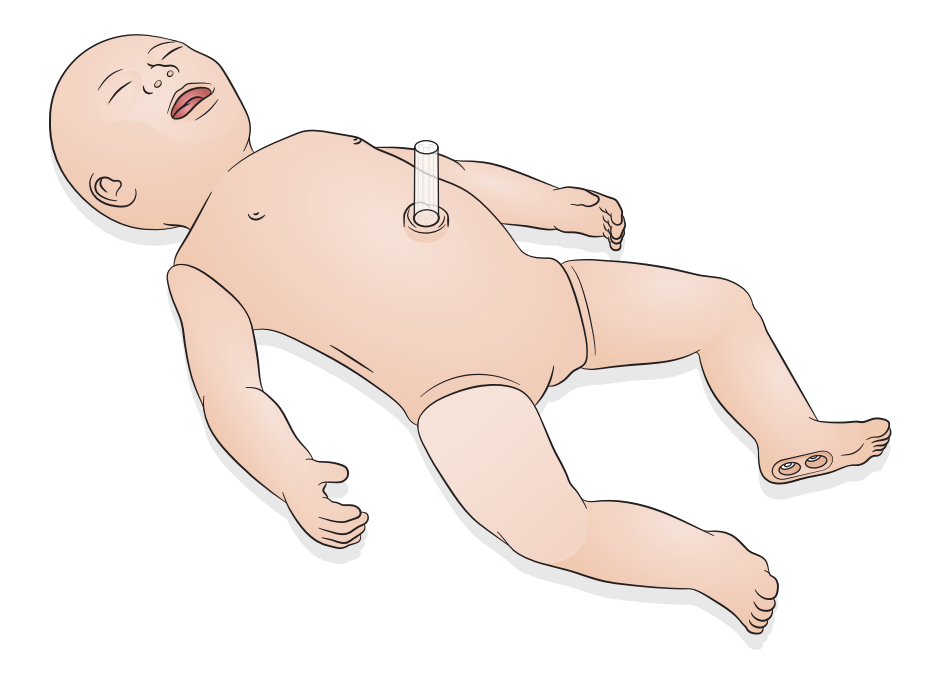

<span id="page-4-0"></span>SimNewB は、Laerdal の LLEAP ソフトウェアがインストールされているタブレットまたは PC、または Laerdal 独自のタブレットである SimPad Plus を使って操作できます。

LLEAP でも SimPad Plus でも、自動モードまたはマニュアルモードのいずれかで、予め設定されている シナリオを使ってセッションを実行できます。

LLEAP または SimPad Plus のどちらかを使うと、再現された患者モニタ (オプション) にバイタルサインを 表示させることができます。

SimNewB と患者モニタはどちらも、ワイヤレスで操作できます。

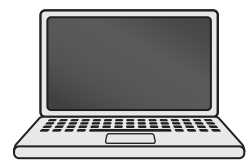

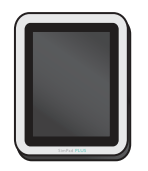

LLEAP SimPad PLUS 患者モニタ

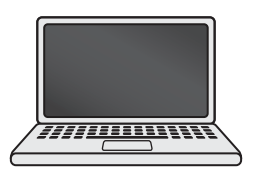

三亲

- *SimPad PLUS* の取扱説明書は、[www.laerdal.com/support](https://www.laerdal.com/ProductDownloads.aspx?productId=487) からご覧いただけます。
- *LLEAP* のヘルプファイルには、*Laerdal* シミュレーションホームの「ヘルプ」からアクセスできます。
- 詳しい接続手順は、[www.laerdal.com/SimNewB](https://www.laerdal.com/doc/88/SimNewB#/Downloads) から「ワイヤレス設定概要」をダウンロードして ください。
- シミュレーショントレーニングを最大限にご活用いただくために、こちから無料シナリオをダウン ロードしてください。[www.laerdal.com](https://www.laerdal.com/products/tech/complimentary-simulation-scenarios/)

<span id="page-5-0"></span>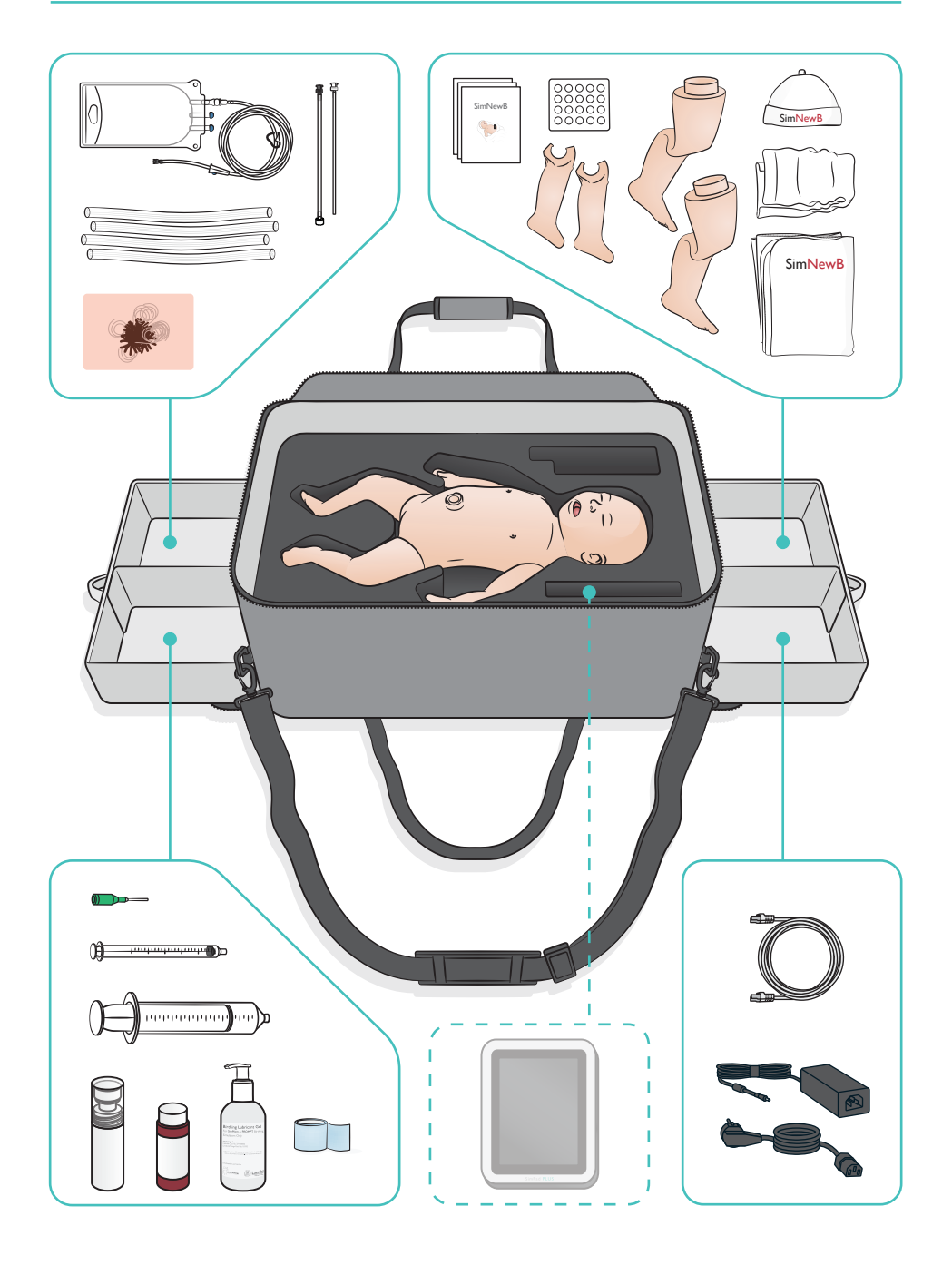

#### <span id="page-6-0"></span>気道機能

- 解剖学的に正確な気道を再現
- 経鼻・経口気管内チューブ挿管
- LMA 挿入
- セリック法
- 陽圧換気による両側および片側胸郭の上下
- 右主気管支挿管
- 吸引
- 肺抵抗の変更
- 経胃チューブ挿入
- 胃膨満
- 肺リクルートメント手技

#### 呼吸機能

- 速度と深度が変化する自発呼吸
- 両側および片側胸郭の上下
- 正常および異常な呼吸音の再現
- 肺前方音
- 片側のみの呼吸音
- 酸素飽和度の再現
- 片側胸腔穿刺
- 気胸

#### 血管機能

- 両側骨髄穿刺アクセス
- 疑似臍帯
- 臍帯アクセス
- カテーテル挿入時の模擬血液フラッシュバック

#### 循環機能

- 臍帯脈拍
- 両側上腕拍動
- 中心性チアノーゼ

#### 心臓機能

• 初級 CPR トレーニング

#### その他の機能

- 瞳孔 (正常、散大、収縮)
- 音声、肺音、心音
- 腕 動きおよび痙攣

<span id="page-7-0"></span>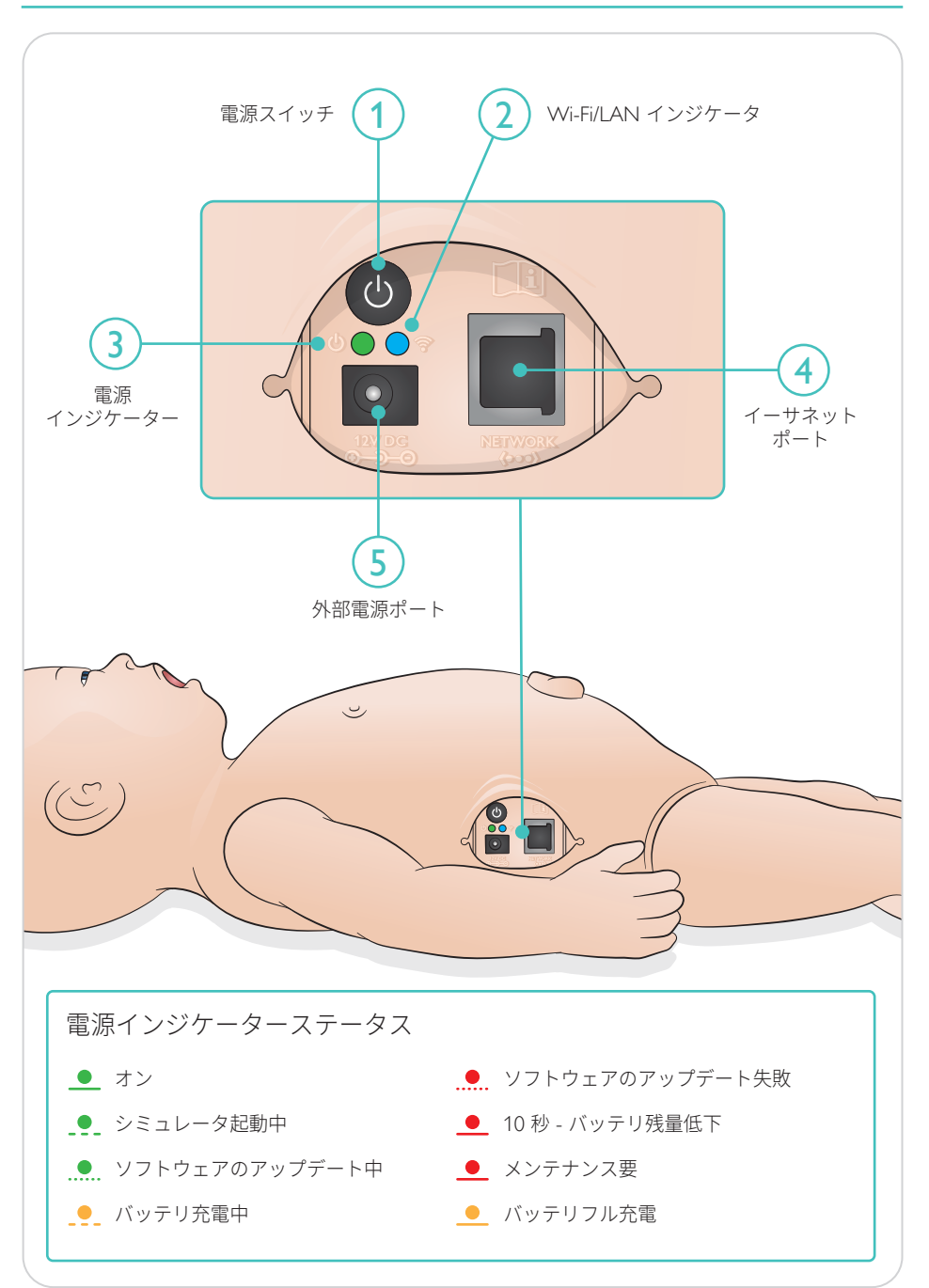

<span id="page-8-0"></span>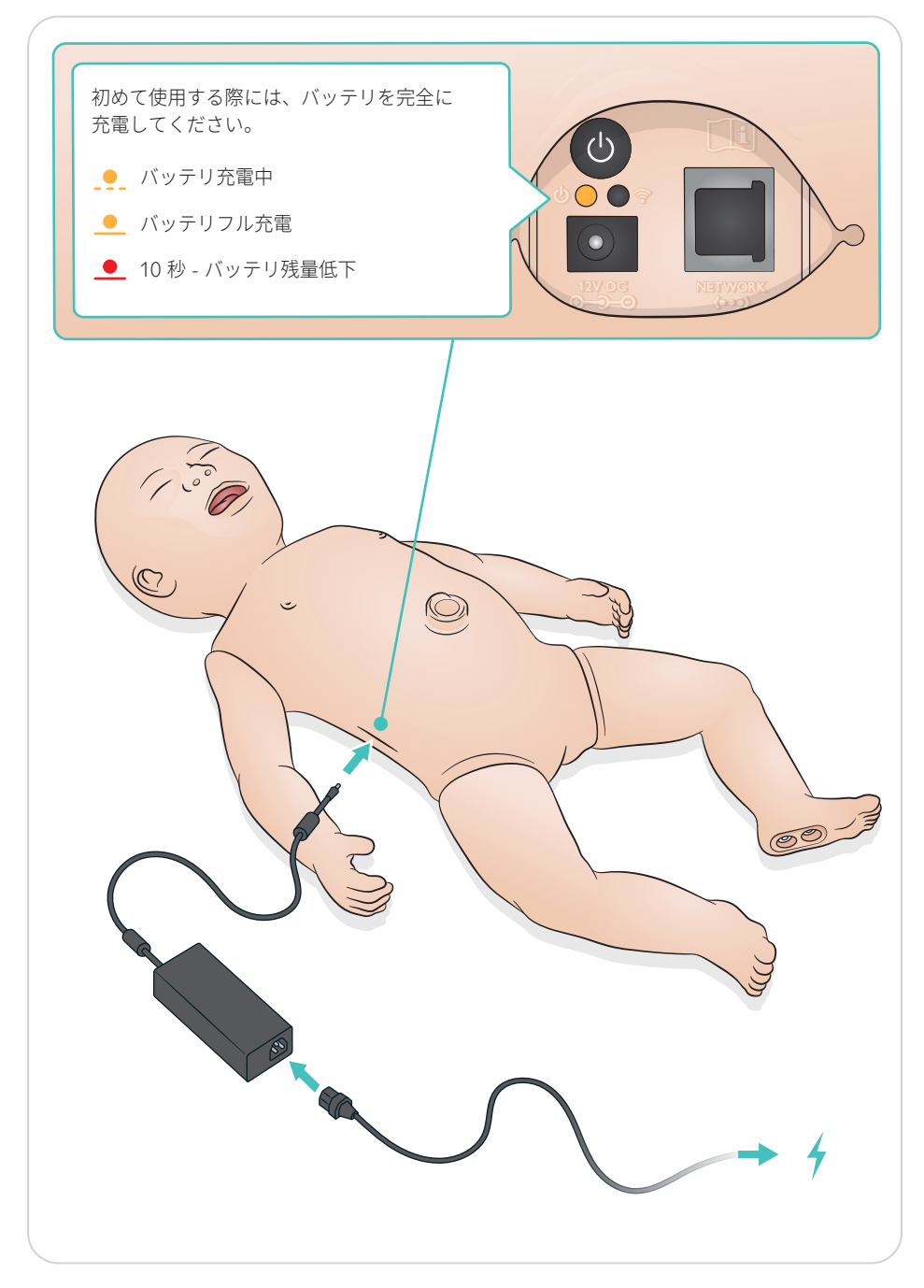

<span id="page-9-0"></span>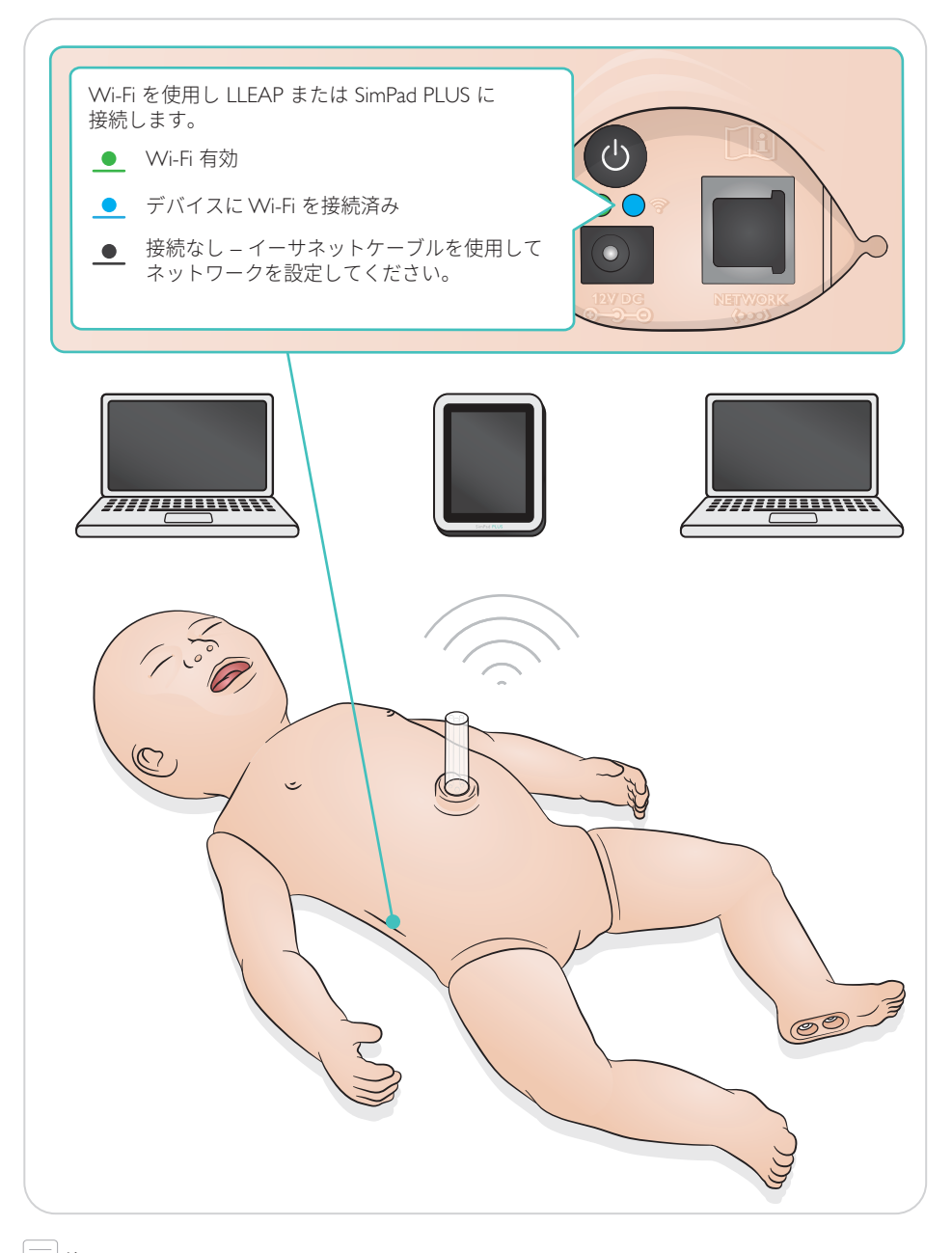

<span id="page-10-0"></span>脈拍および音声は、SimPad PLUS または LLEAP で制御されます。

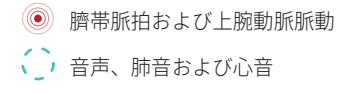

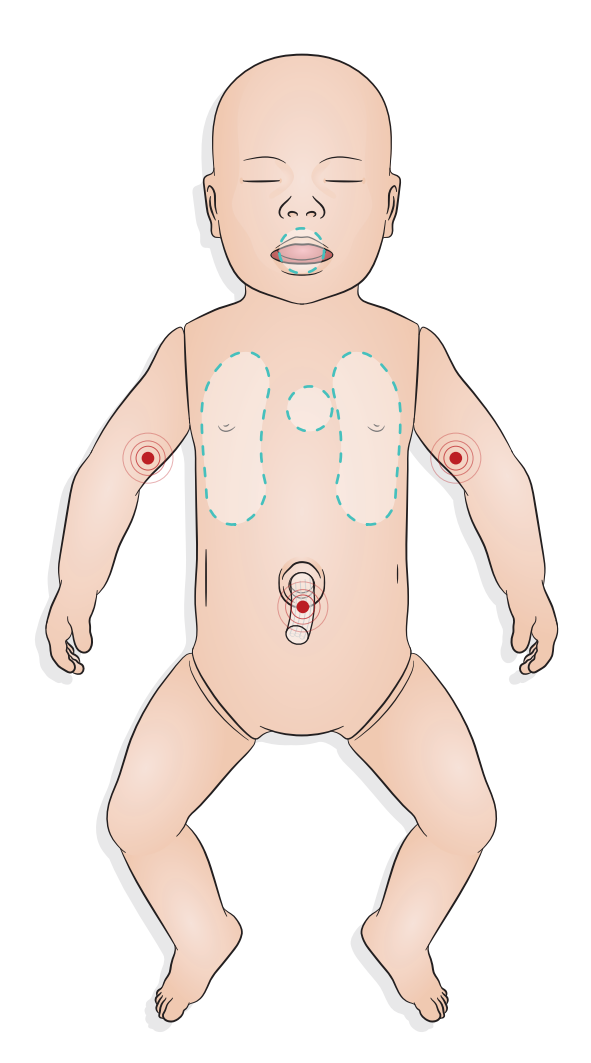

# <span id="page-11-0"></span>シミュレーションの準備 - 胎便モジュールの挿入

- 指でモジュールを挿入します。力を加えすぎないでください。
- 100 mmHg の圧力で吸引カテーテルを用いると、胎便モジュールを吸引できます。
- 除去できているかを確認するために、モジュールには糸が付いています。
- モジュールに潤滑剤を塗布しないでください

注

• 胎便モジュールは口蓋垂より奥に挿入しないでください

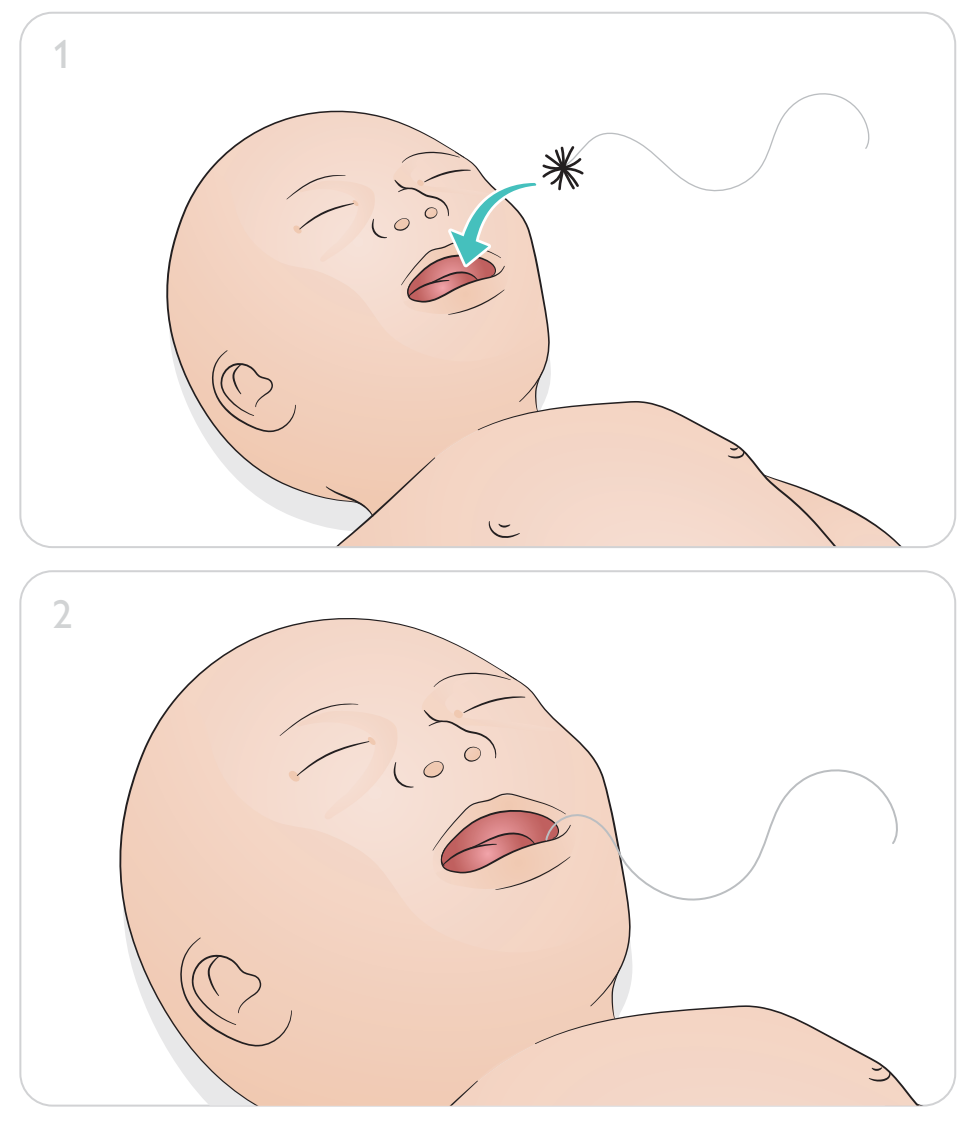

シミュレーションの準備 - 臍静脈カテーテル

<span id="page-12-0"></span>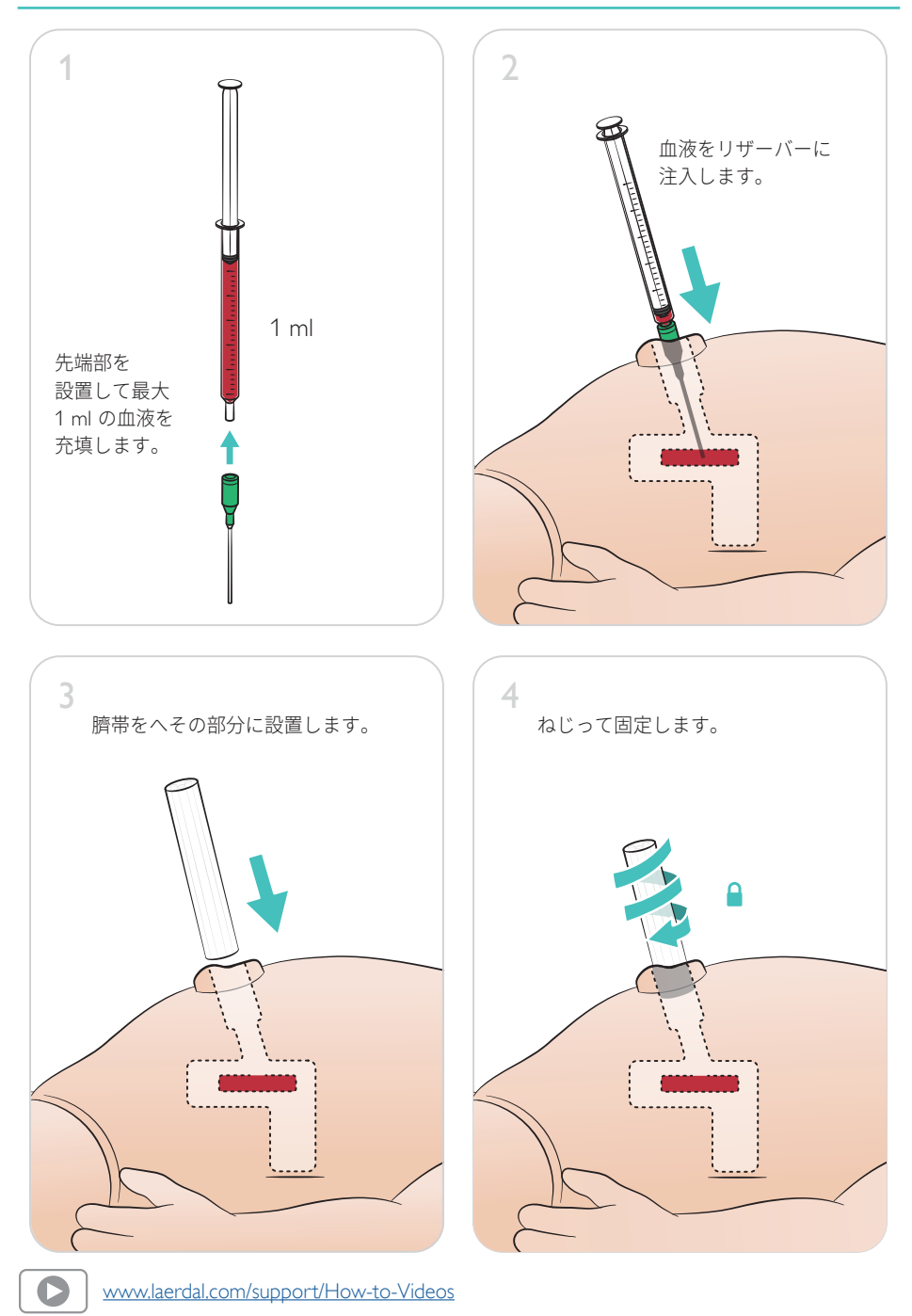

### <span id="page-13-0"></span>大量の輸液

シナリオで多量の輸液 (10 ml 以上) が必要な場合は、空のドレーンバッグをシミュレータに接続してください。

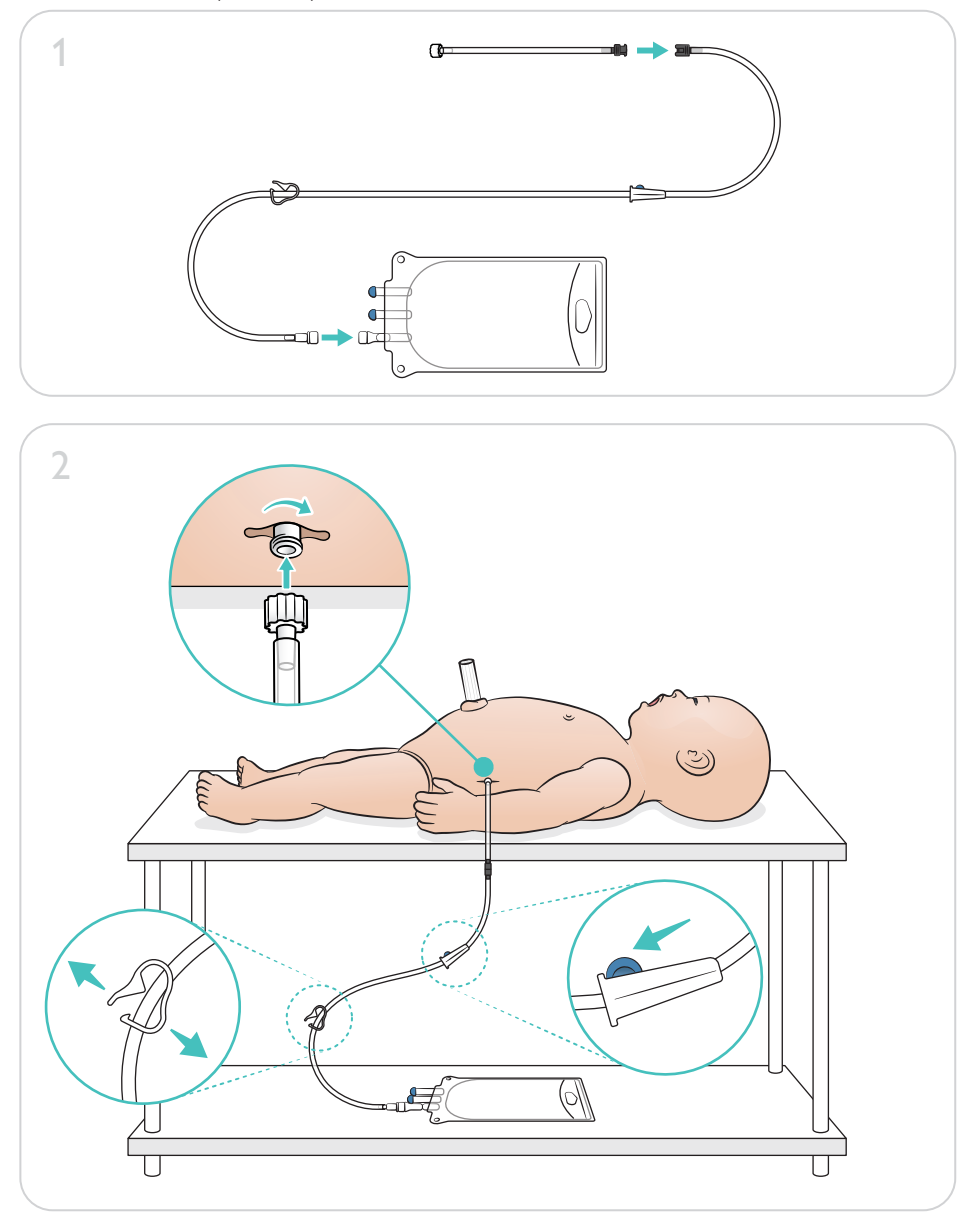

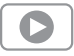

www.laerdal.com/support/How-to-Videos

# シミュレーションの準備 - 骨髄穿刺レッグ - 大量の輸液

<span id="page-14-0"></span>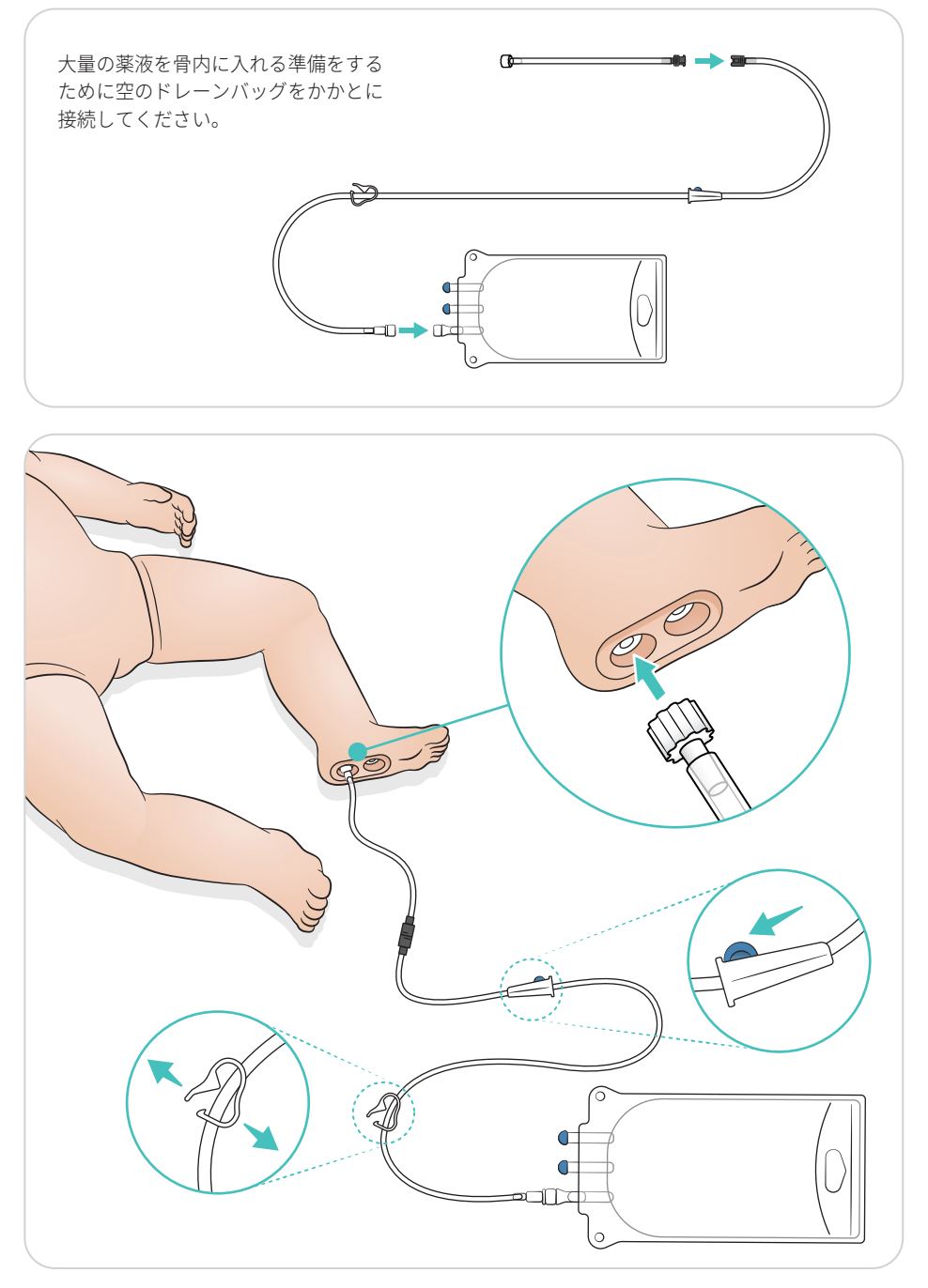

<span id="page-15-0"></span>瞳孔の種類を選択するには、目を回転させます。

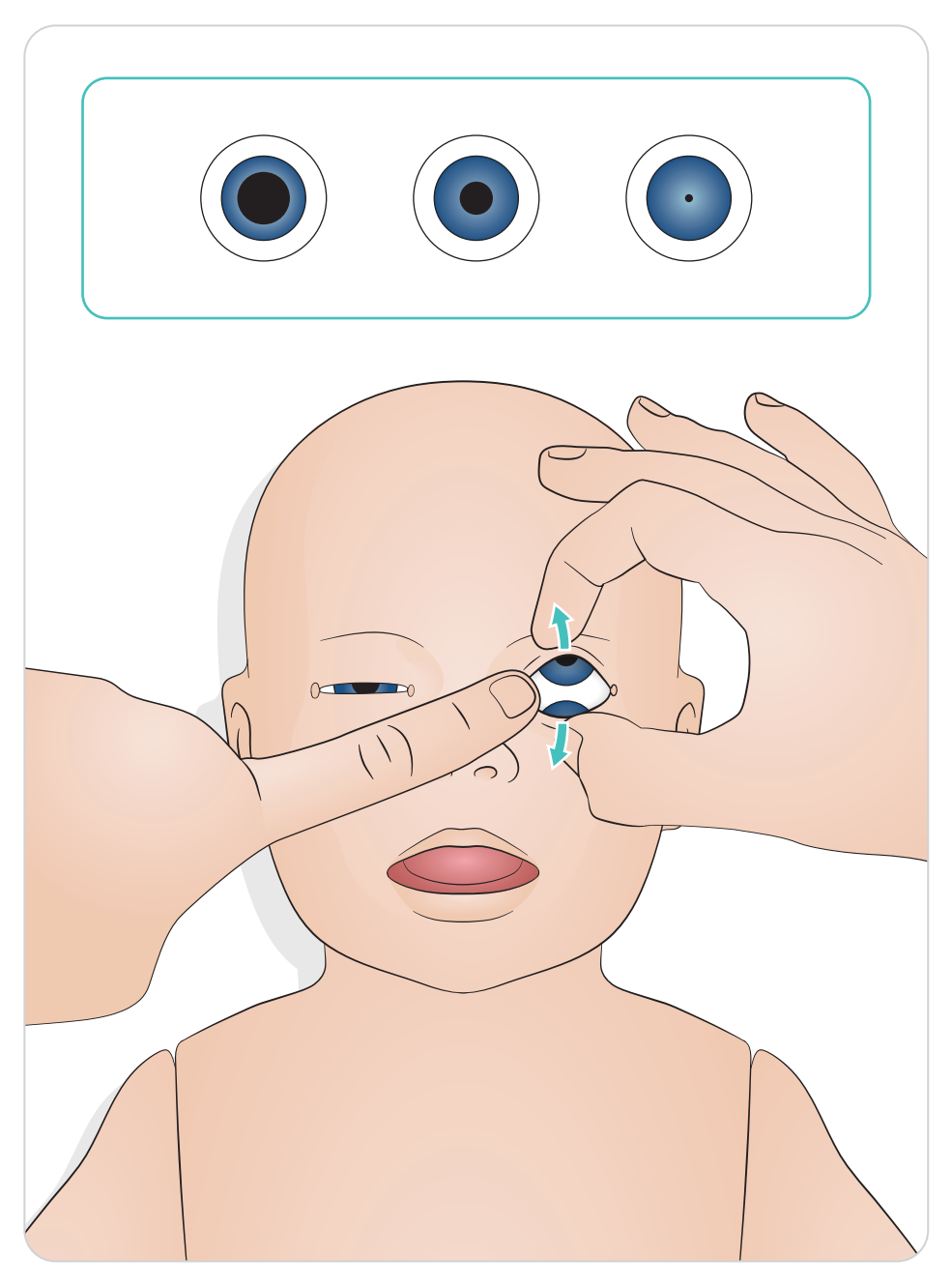

<span id="page-16-0"></span>ツールの潤滑

喉頭鏡用のブレードやチューブは、気道に挿入する前に潤滑剤を塗布してください。潤滑剤を塗布 していない器具やチューブを使用すると、気道が損傷する恐れがあります。Laerdal Medical 指定の シリコン潤滑剤のみを使用してください。

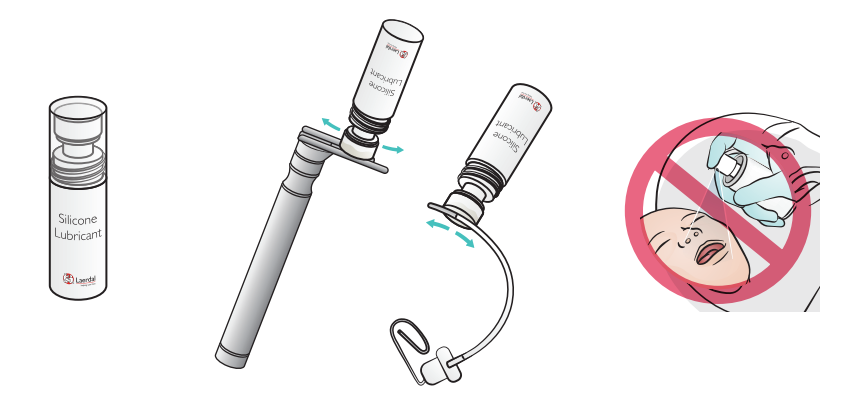

SimNewB の潤滑

シナリオを実行する前にシミュレータの前面に潤滑剤を塗布してください。Laerdal Medical 指定の 分娩用潤滑ジェルのみを使用してください。

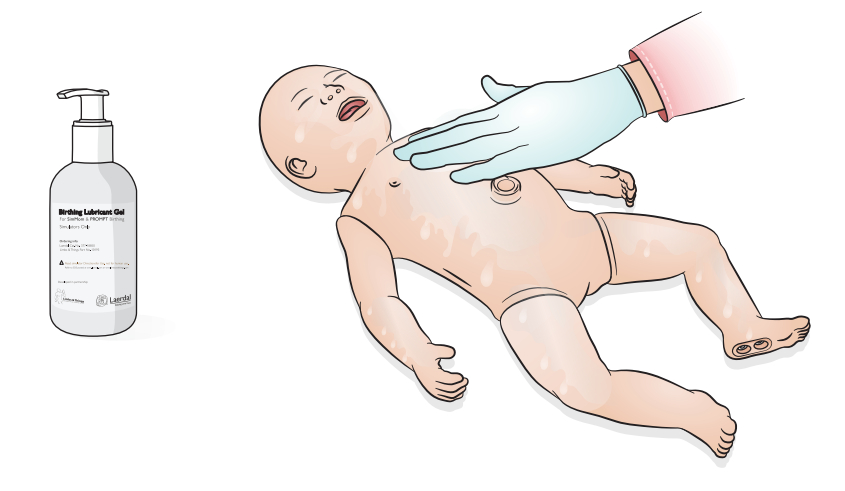

# <span id="page-17-0"></span>使用 - 気管挿管

経鼻・経口気管挿管を行います。

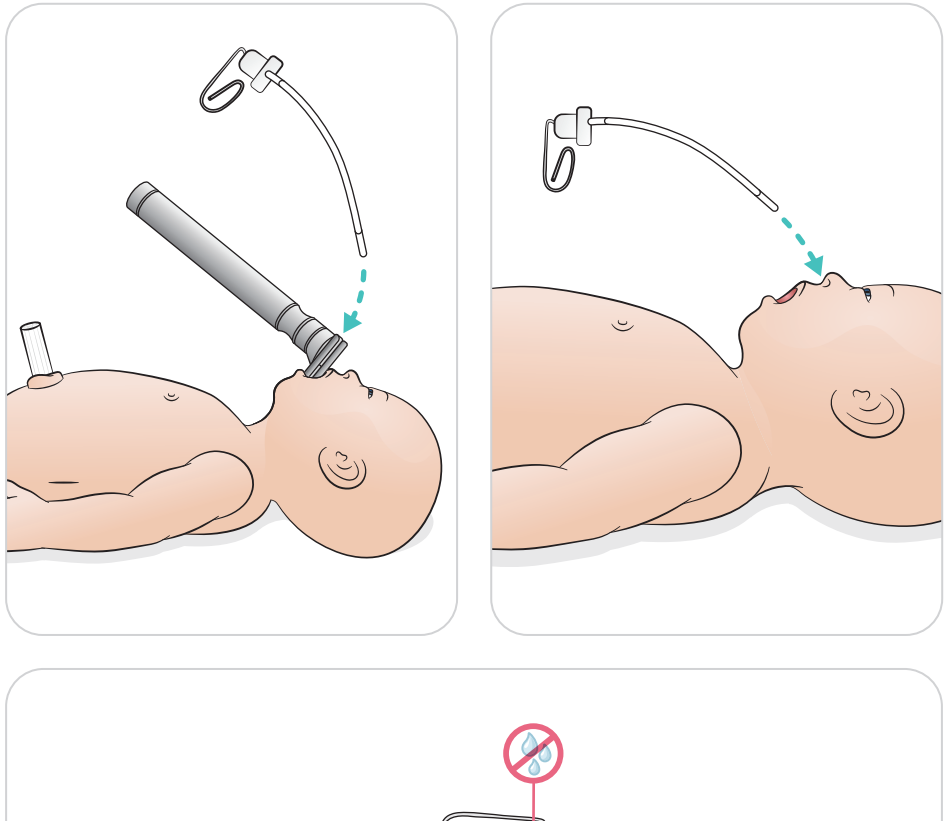

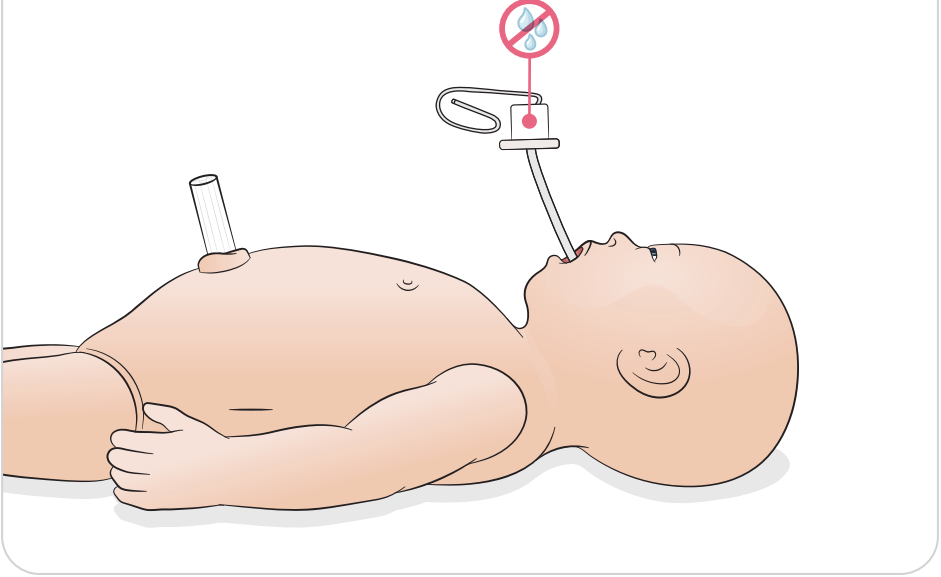

<span id="page-18-0"></span>目視で胸郭拳上が確認できるように換気を行います。

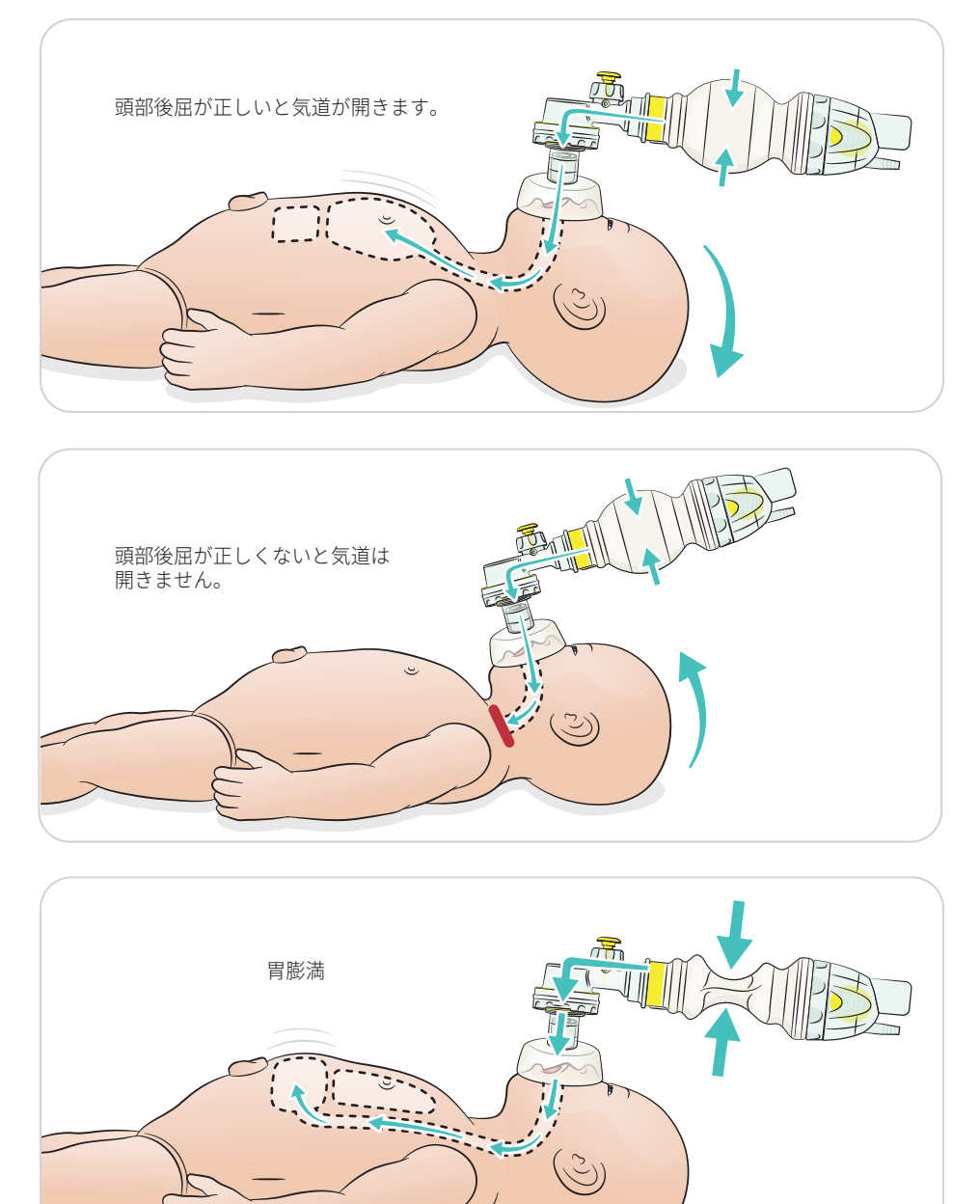

<span id="page-19-0"></span>初級 CPR を実施します。

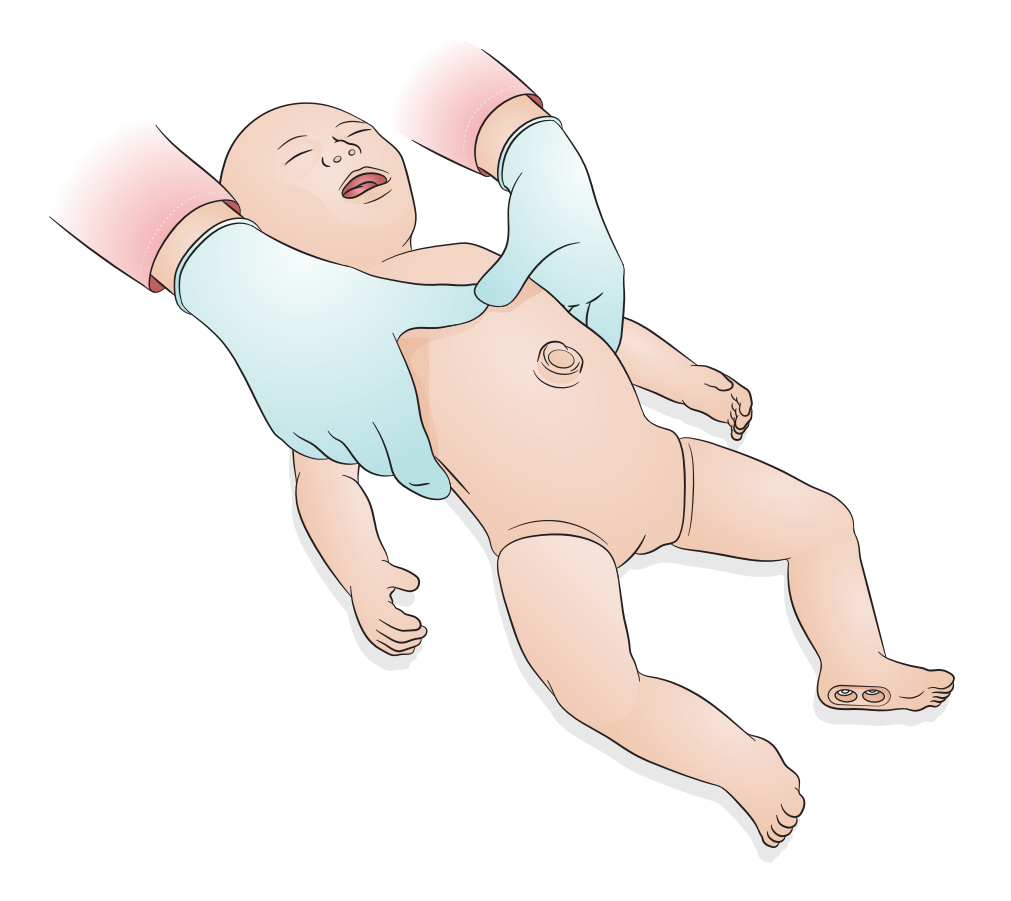

使用 - 片側左胸腔穿刺中腋窩線アクセス

<span id="page-20-0"></span>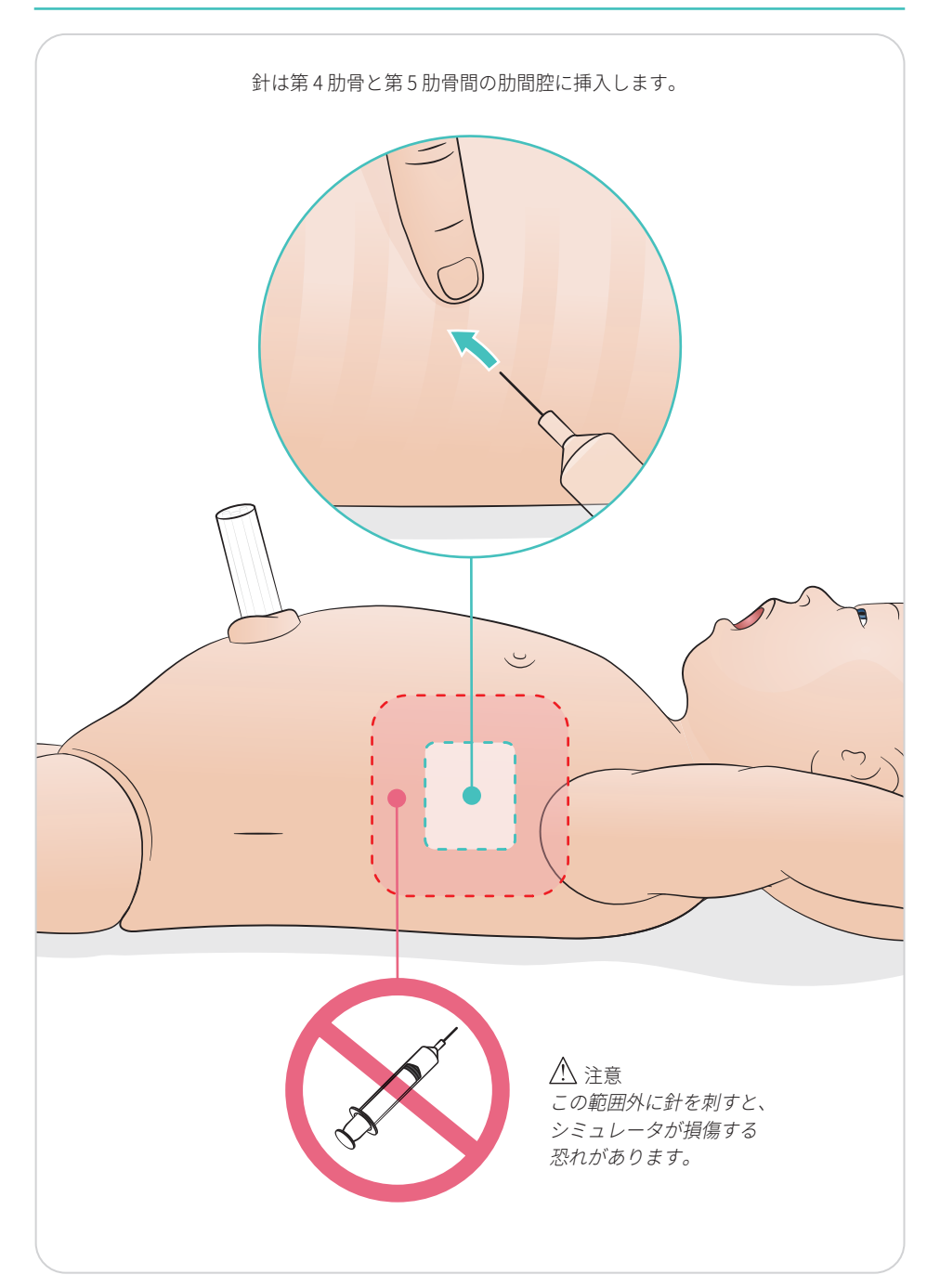

<span id="page-21-0"></span>静脈および動脈が通った疑似臍帯 カテーテル挿入時の模擬血液フラッシュバック

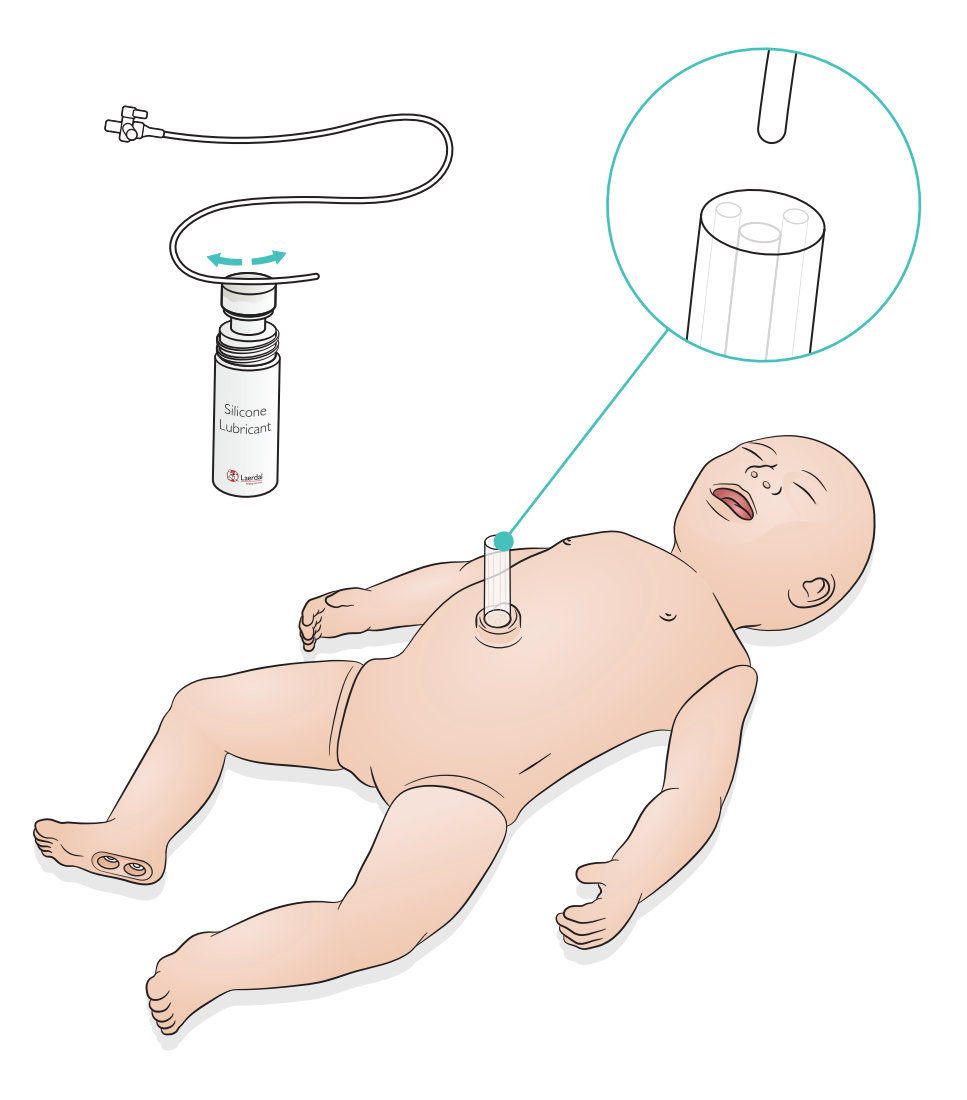

<span id="page-22-0"></span>多量の輸液 (10 ml 以上) が必要な場合は、空のドレーンバッグをシミュレータに接続してください。

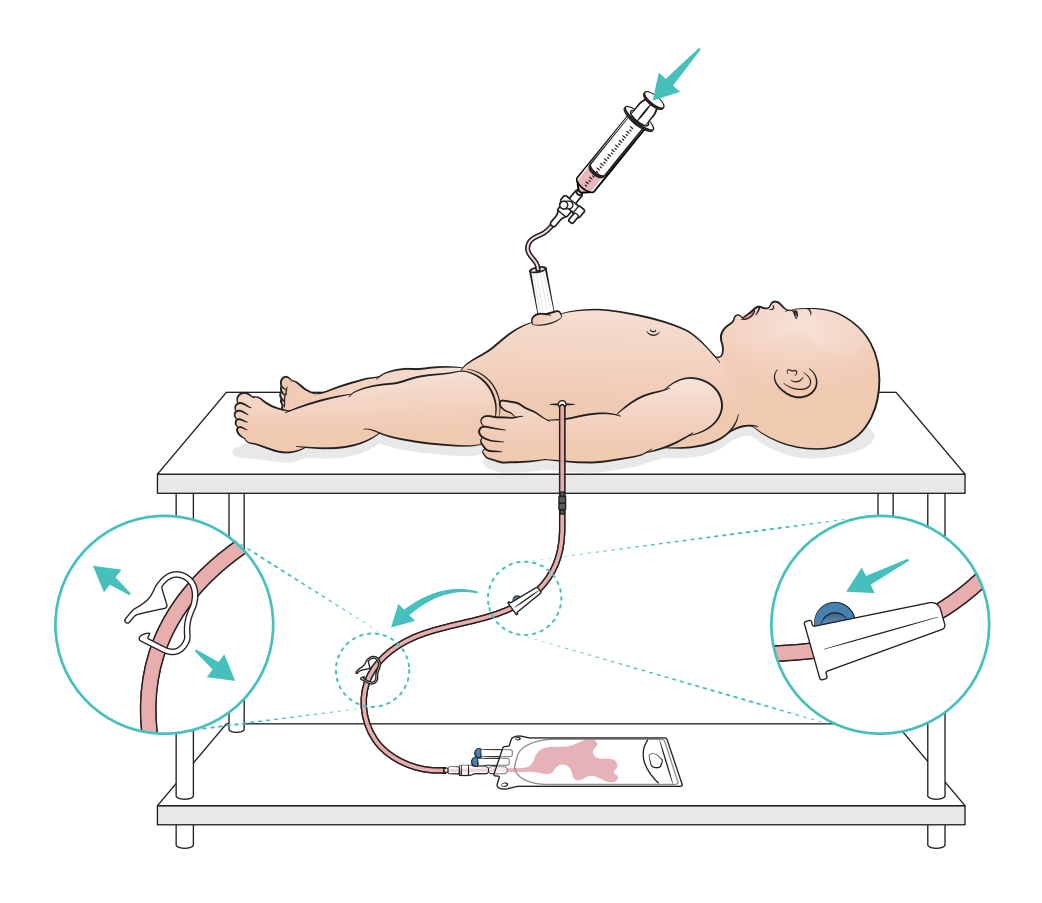

<span id="page-23-0"></span>注

液体を使用する場合、骨髄穿刺レッグはシミュレーションが終わるごとに次ぎ合わせる、または交換 する必要があります。

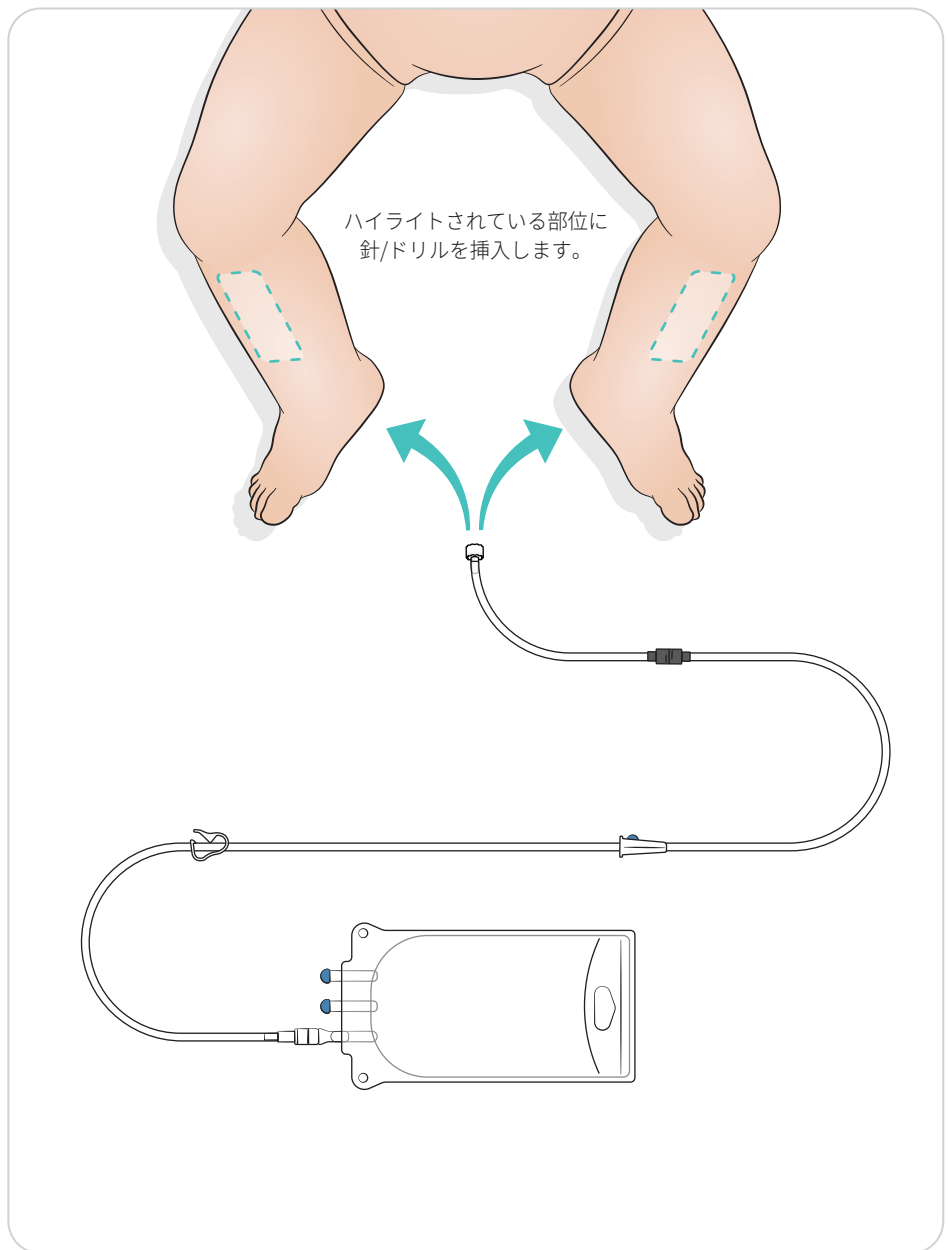

<span id="page-24-0"></span>肺リクルートメント法の設定

気道開通を 4~7 回変更してからセッションを開始してください。

#### SimPad Plus

シナリオを開始する前にマニュアルモードで肺リクルートメントを有効にしてください。

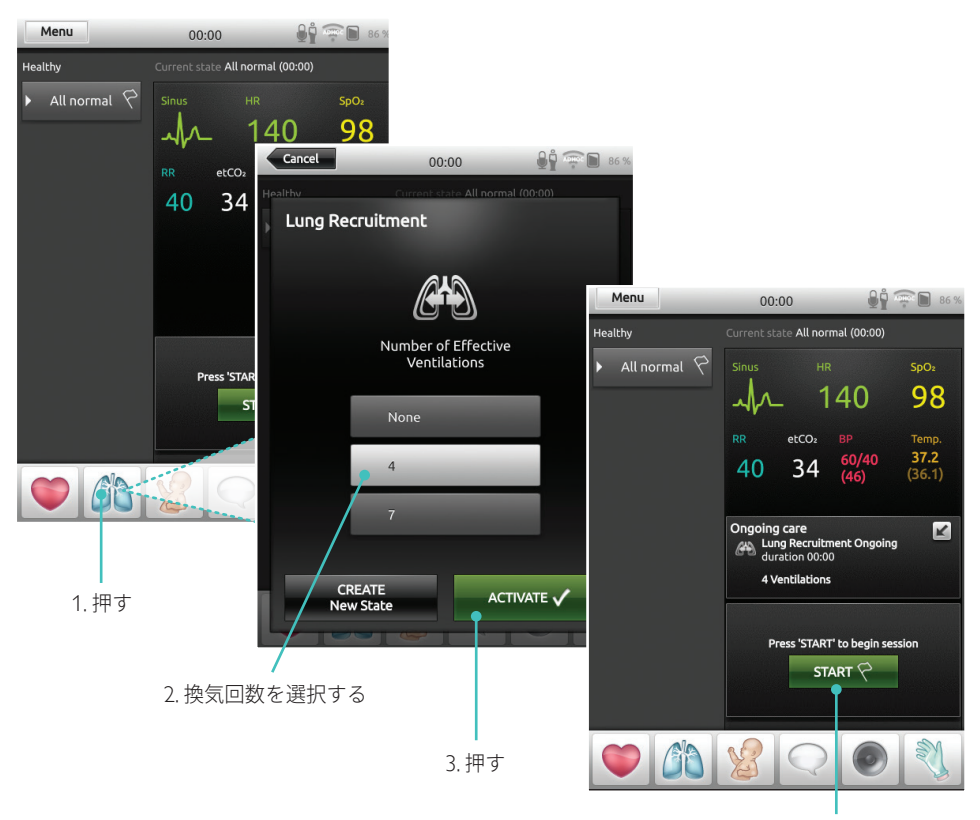

4. 開始する

#### <span id="page-25-0"></span>**LLEAP**

シナリオを開始する前にマニュアルモードで肺リクルートメントを有効にしてください。

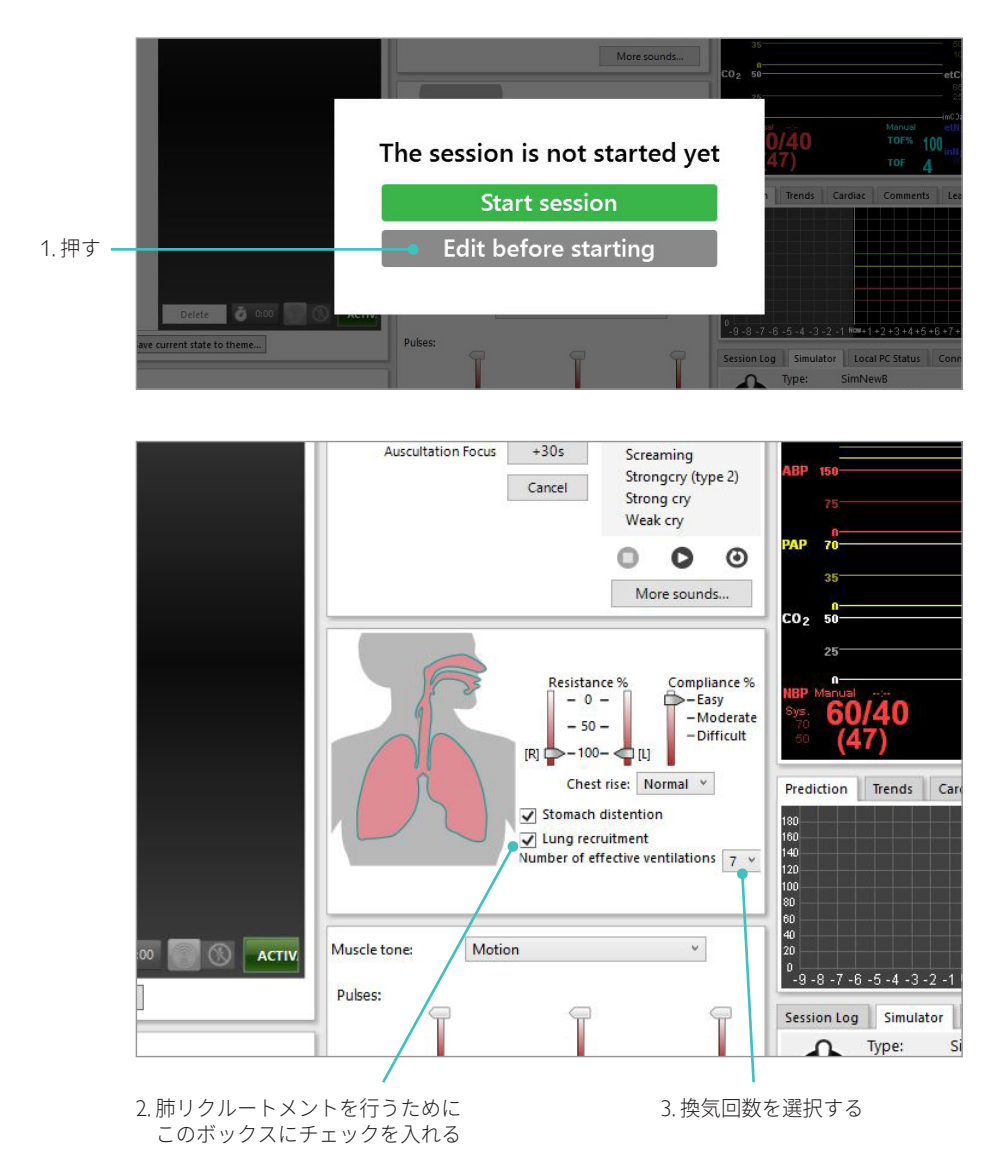

#### <span id="page-26-0"></span>レベル設定

マニュアルモードでセッションを実行する際に操作を簡素化するためにレベルを使用します。 0~5 の各レベルは、定義済みのバイタルサインのセットを示します。

セッションの進度に合わせてレベルを直接切り替えて、SimNewB の臨床状態を変更します。

#### SimPad Plus LLEAP

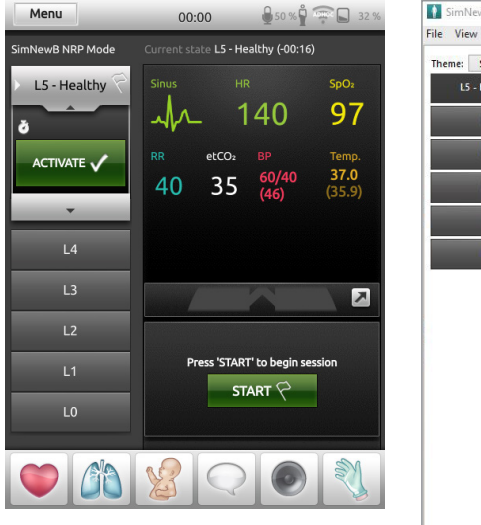

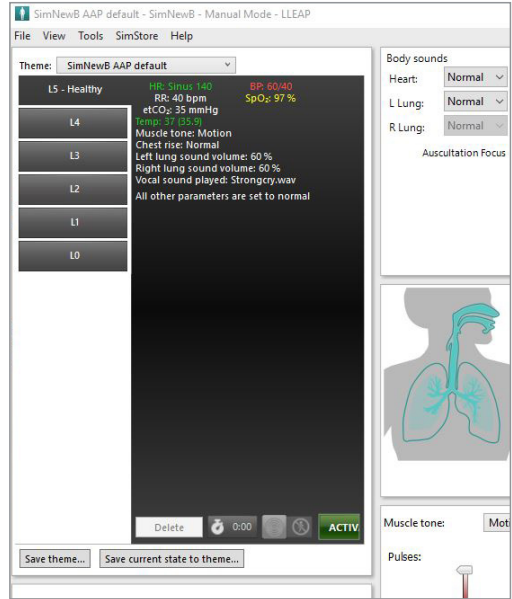

<span id="page-27-0"></span>ケアとクリーニング

一般的なケア

- シミュレータスキンの状態を維持するために、使用前に手を洗い、シミュレータは清潔なところで 使用してください。
- シミュレーション中は手袋をご使用ください。シミュレータスキンが変色する場合があるので、 色つきのゴム手袋は使用しないようにしてください。
- トレーニング時に臍帯リザーバーおよび骨髄穿刺レッグ内へ液体を入れて使用した場合は、 トレーニングセッションが終わったらすぐに液体を取り除いてください。

#### スキン

- 糸くずの出ない布でゴミや汚れを取り除いてください。
- 低刺激性の石鹸と水で洗浄してください。浸水させないでください。
- 分娩用潤滑剤を取り除くにはせっけんを溶かしたぬるま湯を使用してください。

# 注

以下のものを使用するとマネキンが変色する恐れがあります:

- 口紅やペンなどに使用された顔料
- ラテックス製手袋
- シミュレータに付属していた以外の布の使用

#### <span id="page-28-0"></span>骨髄穿刺レッグモジュールのクリーニング

内部リザーバーに残っている液体を吸い出し、水ですすぎます。内部がきれいになるまで手順を 繰り返します。

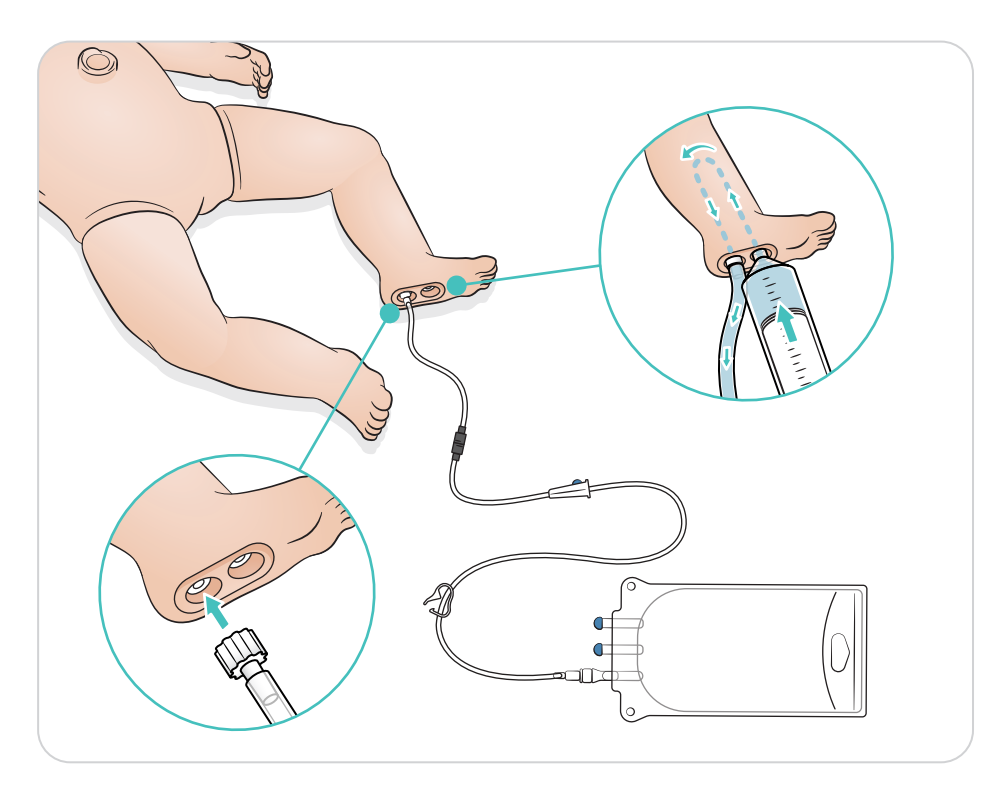

# <span id="page-29-0"></span>臍帯リザーバーのクリーニング

内部リザーバーに残っている液体を吸い出し、水ですすぎます。内部がきれいになるまで手順を繰り返します。

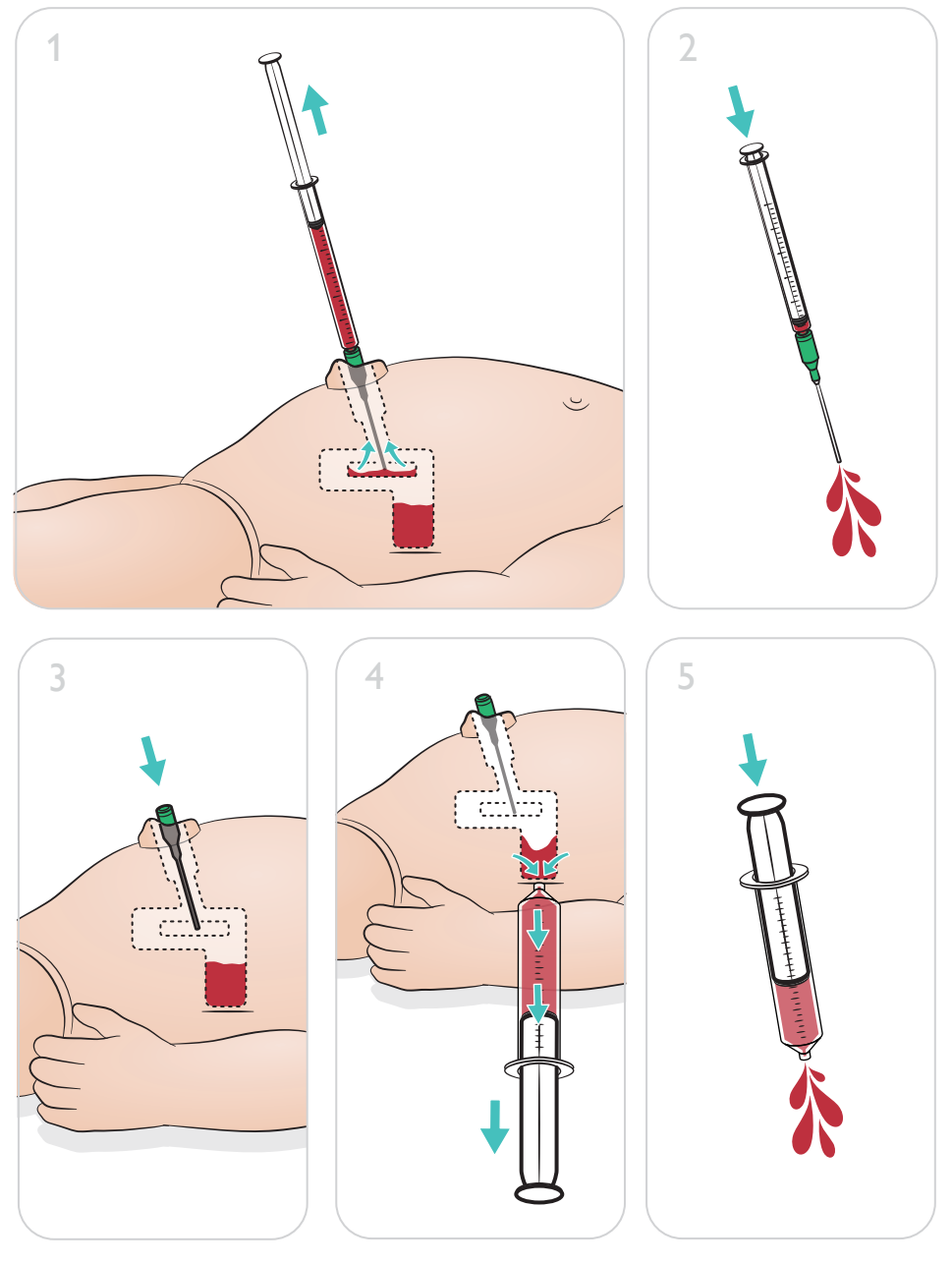

注

クリーニングの手順が終わったら、へそから針を抜きます。

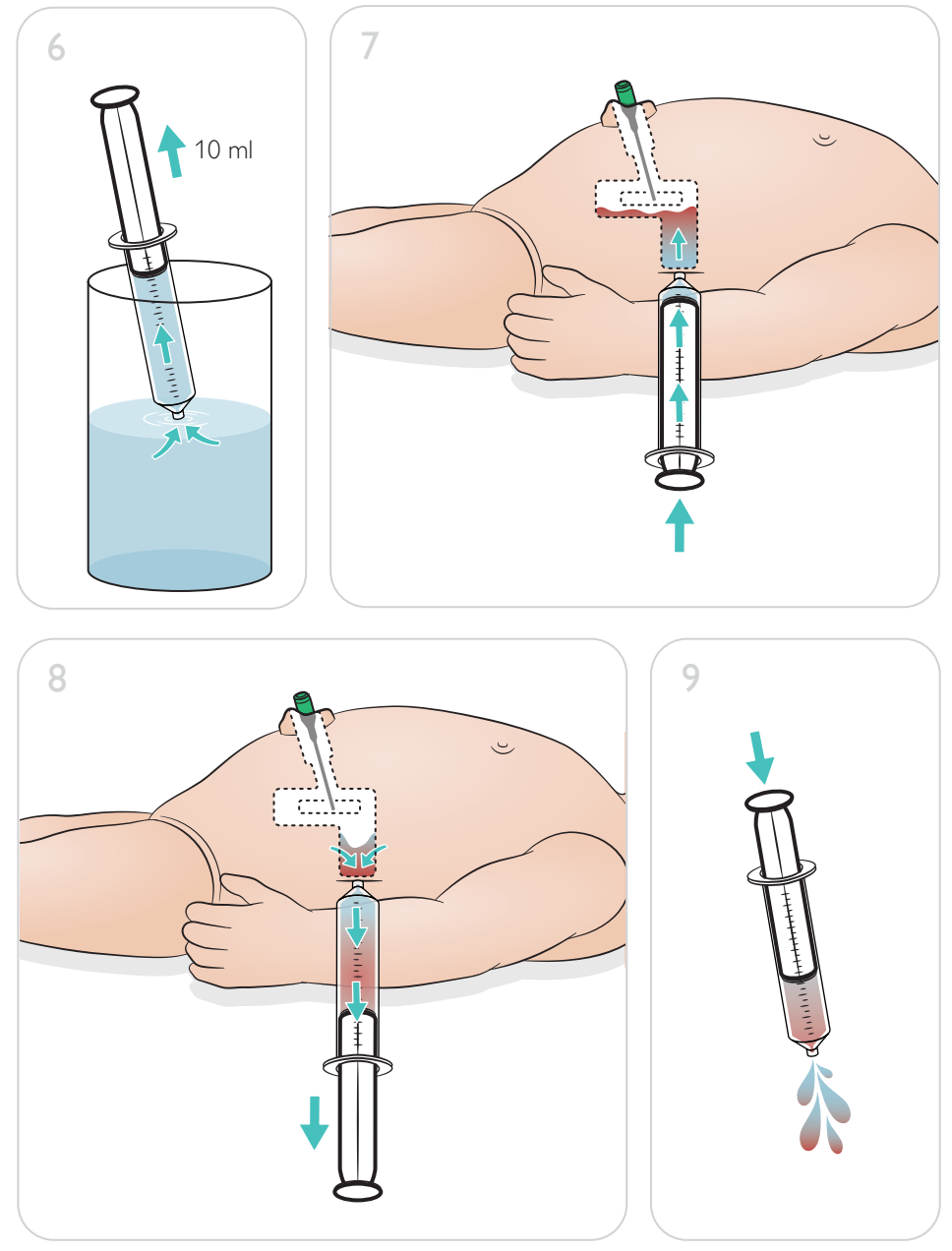

#### <span id="page-31-0"></span>骨髄穿刺レッグモジュールの修理

液体を使用する骨髄穿刺の手順が終わったら、骨髄穿刺レッグモジュールのクリーニングと修理、 または交換を行います。

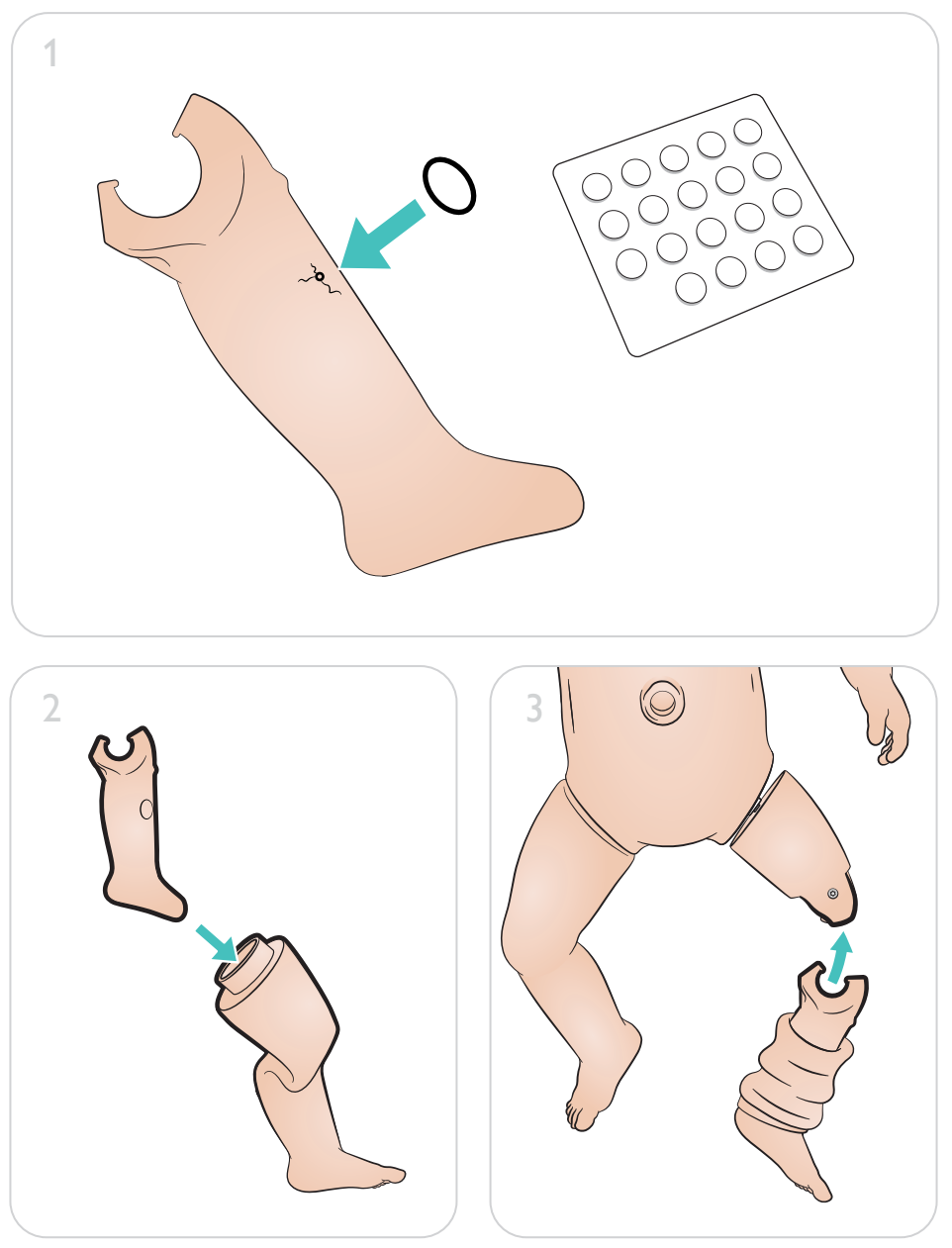

# <span id="page-32-0"></span>骨髄穿刺レッグモジュールの取り外しと交換

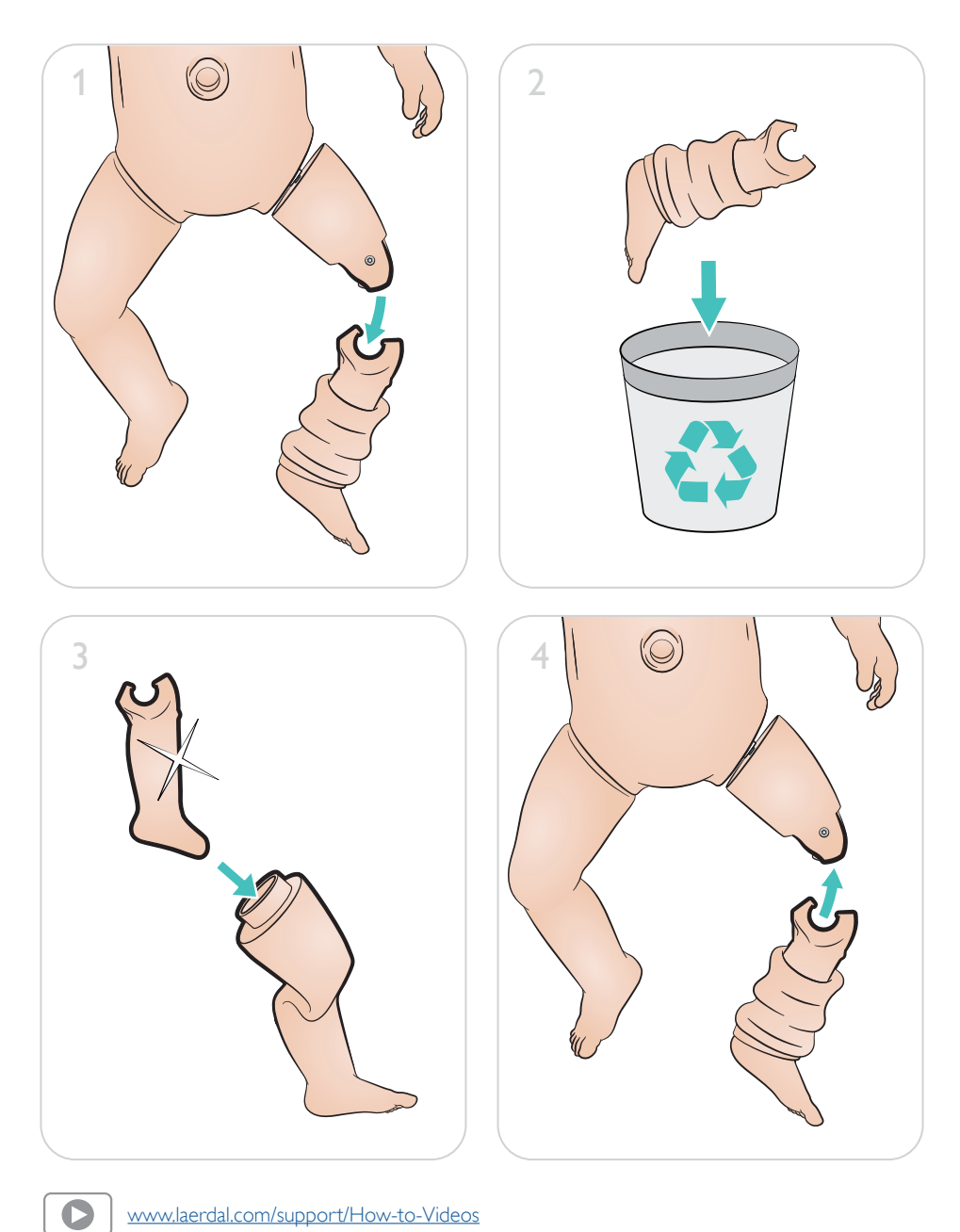

www.laerdal.com/support/How-to-Videos

## 製品を最大限にご活用いただくために、

# [www.laerdal.com/](http://www.laerdal.com/support)supportをご覧ください。

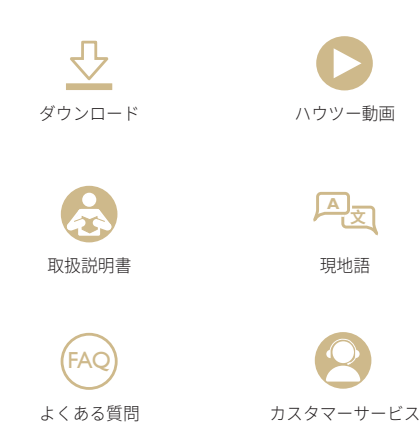

© 2019 Laerdal Medical AS. All rights reserved.

製造元: Laerdal Medical AS P.O. Box 377 Tanke Svilandsgate 30, 4002 Stavanger, Norway 電話: (+47) 51 51 17 00

Printed in Norway

helping save lives

20-16310 改訂  $\prec$ 

www.laerdal.com